# **BAB III PELAKSANAAN KERJA PROFESI**

## **3.1 Bidang Kerja**

Selama menjalankan kerja profesi di PT ADW Consulting, praktikan ditugaskan pada divisi expert service. Praktikan menjalankan tugas sebagai Bisnis Analis. Tugas dan tanggung jawab dari Bisnis Analis di PT ADW Consulting, yaitu:

1. Bertanggung jawab membuat dan menentukan proses bisnis dalam *Supply Chain* terhadap klien.

- 2. Menghasilkan dokumentasi gap analysist dari proses bisnis klien dan proses bisnis produk aplikasi.
- 3. Menerjemahkan kebutuhkan bisnis menjadi sebuah dokumen teknis
- 4. Menghasilkan dokumentasi requirement berdasarkan sistem kebutuhan klien berupa Functional Spesification Document (FSD).
- 5. Mengidentifikasi kebutuhan bisnis & memberikan pilihan solusi.
- 6. Memberikan usulan berupa solusi berdasarkan keinginan dan kebutuhan klien.
- 7. Memonitor dan mengelola proyek melalui siklus hidup pengembangan sistem.
- 8. Bekerja sama dengan technical team untuk memberikan layanan yang terbaik kepada klien.
	- 9. Menghasilkan analisis berupa kelayakan sistem, ruang lingkup sistem, estimasi waktu dan biaya yang dibutuhkan serta dokumentasi teknis.
	- 10. Melakukan pengujian sistem secara menyeluruh.
	- 11. Membantu klien dalam mengubah kontrol dan pembaruan sistem.
	- 12. Membantu klien dalam melakukan migrasi data.
	- 13. Membantu klien dalam memberikan sesi training.
	- 14. Menjadi jembatan antara klien dengan technical team.
	- 15. Selalu up to date dengan perkembangan teknis dan dunia industri.

## **3.2 Pelaksanaan Kerja**

Pelaksanaan Kerja Profesi dilakukan praktikan mulai tanggal 14 Juni 2021 sampai dengan 31 Agustus 2021 atau selama 57 hari kerja. Sebagai Bisnis Analis, salah satu peran dan tanggung jawab selama masa kerja profesi adalah melakukan pengujian terhadap aplikasi eprocurement.

Terdapat 7 modul besar pada aplikasi eProcurement, yang masing-masing modulnya perlu dilakukan pengujian secara end to end proses yaitu : Modul Administrasi, Modul Komoditi, Modul eCatalog, Modul Vendor, Modul Pengadaan, Modul Kontrak, dan Modul Laporan. Berikut penjelasan lebih lanjut dari menu yang terdapat pada eProcurement.

1. Modul Administration

Merupakan salah satu modul yang disiapkan bagi administrator untuk melakukan proses pengelolaan master data . Master data ini akan digunakan sebagai data utama atau pondasi dari aplikasi iProc yang harus diinput pertama kali. Adapun data yang dikelola diantaranya: master data, user management, admin tools, bagian perusahaan, template email.

## 2. Modul Komoditi

Merupakan salah satu modul yang disiapkan dalam aplikasi iProc untuk pembuatan master catalog barang / jasa. Sebelum membuat katalog barang / jasa, hal pertama yang dilakukan adalah membuat catalog barang / jasa dengan memilih group catalog barang / jasa. Selanjutnya pembuatan daftar harga terhadap catalog barang / jasa, dimana pada saat pembuatan daftar harga harus memasukan data referensi (sumber) seperti koran, web dan lainnya. Daftar harga catalog ini nantinya dapat dibuat sebagai referensi ketika membuat PR *(Purchase Request).*

## 3. Modul eCatalog

Merupakan modul yang berisikan master produk catalog barang / jasa yang di upload oleh vendor penyedia barang / jasa. Catalog tersebut dapat di order oleh user.

### 4. Modul Vendor

Merupakan salah satu modul aplikasi iProc yang digunakan untuk mengelola proses registrasi vendor *(vendor registration)* dan penilaian kinerja vendor *(vendor performance).* 

## 5. Modul Procurement

Merupakan modul utama dalam aplika eProcurement yang terdiri dari proses penganggaran untuk pengadaan barang / jasa, proses perencanaan pembelian barang jasa, proses permintaan barang / jasa, proses pengadaan dari pembuatan jadwal pengadaan sampai proses penunjukan pemanang pengadaan barang / jasa.

## 6. Modul Contract

Merupakan modul yang digunakan untuk mengelola perikatan hukum dengan pemasok barang atau jasa yang telah ditunjuk sebagai pelaksana proses pengadaan barang jasa. Pada modul kontrak terdiri dari proses pembuatan kontrak, monitoring kontrak dan juga addendum kontrak.

## 7. Modul Laporan

Merupakan modul yang digunakan untuk menyediakan laporan dari setiap proses yang disediakan pada aplikasi eProcurement dan memudahkan untuk menganalisa hasil penggunakaan aplikasi eProcurement.

Selalu ada empat proses utama dalam siklus pengembangan perangkat lunak, yaitu Plan (menyiapkan rencana), Do (melaksanakan rencana), Check (memeriksa hasil), dan Action (Mengambil tindakan yang penting). Istilah untuk keempat proses tersebut dan tahapan proses dalam siklus pengembangan mungkin tidak selalu sama. Keempat proses tersebut bisa terbagi menjadi beberapa proses yang ada dalam siklus. Pengoperasian kegiatan pada tahap analisis, desain dan implementasi tidak selalu menjamin suatu software terbebas dari kesalahan. Oleh karena itu,

diperlukan fase pengujian yang bertujuan untuk mengurangi atau menghilangkan kesalahan perangkat lunak, termasuk dalam aplikasi eprocurment pada PT ADW Consulting. Penerapan pengetestan aplikasi pengadaan barang dan jasa elektronik dilaksanakan dengan menerapkan metode black box testing.

## **3.2.1 Pengertian Black Box Testing**

Back box testing merupakan pengujian yang yang dapat menemukan segala error atau kesalahan yang lebih detail daripada teknik white box dan sebagai pelengkap dari pengujian dengan metode white box (Smirnov, 2002). Pengujian dengan metode black box berfokus pada fungsional sistem software supaya diperolah sejumlah kondisi input guna memenuhi persyaratan fungsional suatu sistem (Sergey, 2002).

Black Box Testing adalah segala bentuk metode yang dilakukan untuk menghasilkan kasus uji yang tidak bergantung pada struktur internal perangkat lunak. Karena Black Box Testing selalu didasarkan pada spesifikasi perangkat lunak, baik secara langsung maupun tidak langsung, Black Box testing juga kerap disebut pengujian berbasis spesifikasi (specification-based testing). Konsep Black Box Testing yang paling sederhana adalah bahwa penguji memeriksa spesifikasi program dan memilih kasus uji yang menjalankan semua fungsi yang terlihat secara eksternal. Dalam memilih pengujian ini, penguji mempertimbangkan tujuan program, kumpulan kemungkinan input dan output yang diharapkan, kemungkinan cara program gagal, dan kemungkinan penggunaan program. Istilah lain yang terkadang digunakan sebagai sinonim dari Black Box Testing adalah Functional Testing dan Behavioral Testing. Alasan penggunaan istilah ini adalah bahwa pengujian black box didasarkan pada fungsi atau perilaku yang akan dilakukan oleh perangkat lunak, bukan struktur atau desainnya.

Black Box Testing merupakan teknik bagaiman mengukur perspektif fundamental dalam aplikasi dengan tidak memperhatikan internal logic pada perangkat lunak. Memiliki tujuan untuk memverifikasi bahwa softaware dapat berjalan sebagaimana fungsinya. Black Box testing merupakan metode yang dirancang menunggunakan data uji berdasarkan spesifikasi software (Tanjung, 2020). Data uji dihasilkan dan dijalankan dalam perngkat lunak untuk memastikan bahwa output perangkat lunak cocok dengan yang diinginkan. Berikut jenis kegagalan pada Black Box Testing (Desmira, 2014)

1. Fungsi tidak ada.

:

 $\overline{\phantom{a}}$ 

- 2. Kekeliruan dalam UI/UX.
- *3. Application performance error.*
- *4. Error on termination and Initialization.*
- 5. Struktur data yang tidak sinkron dengan database.

## **3.2.2 Requirement for Test**

Fungsionalitas pada masing masing form akan diuji untuk melihat apakah form dapat berfungsi seperti yang diinginkan atau tidak. Item atau modul yang akan di testing adalah public catalog.

## **3.2.3 Fungsionalitas yang perlu ditest**

Berikut fungsi-fungsi yang perlu dilakukan test dalam pengujian sistem (testing) :

#### *Table 3.1 Fungsionalitas*

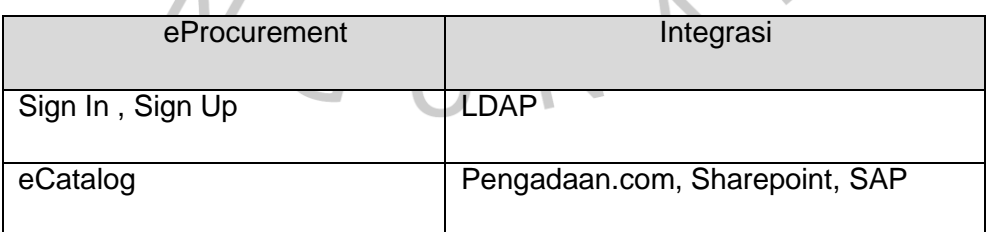

Tabel diatas memperlihatkan modul eProcurment yang akan di test dalam pengujian system. Pengujian integrasi dilakukan secara bersamaan pada saat pengujian module Catalog eProcurement.

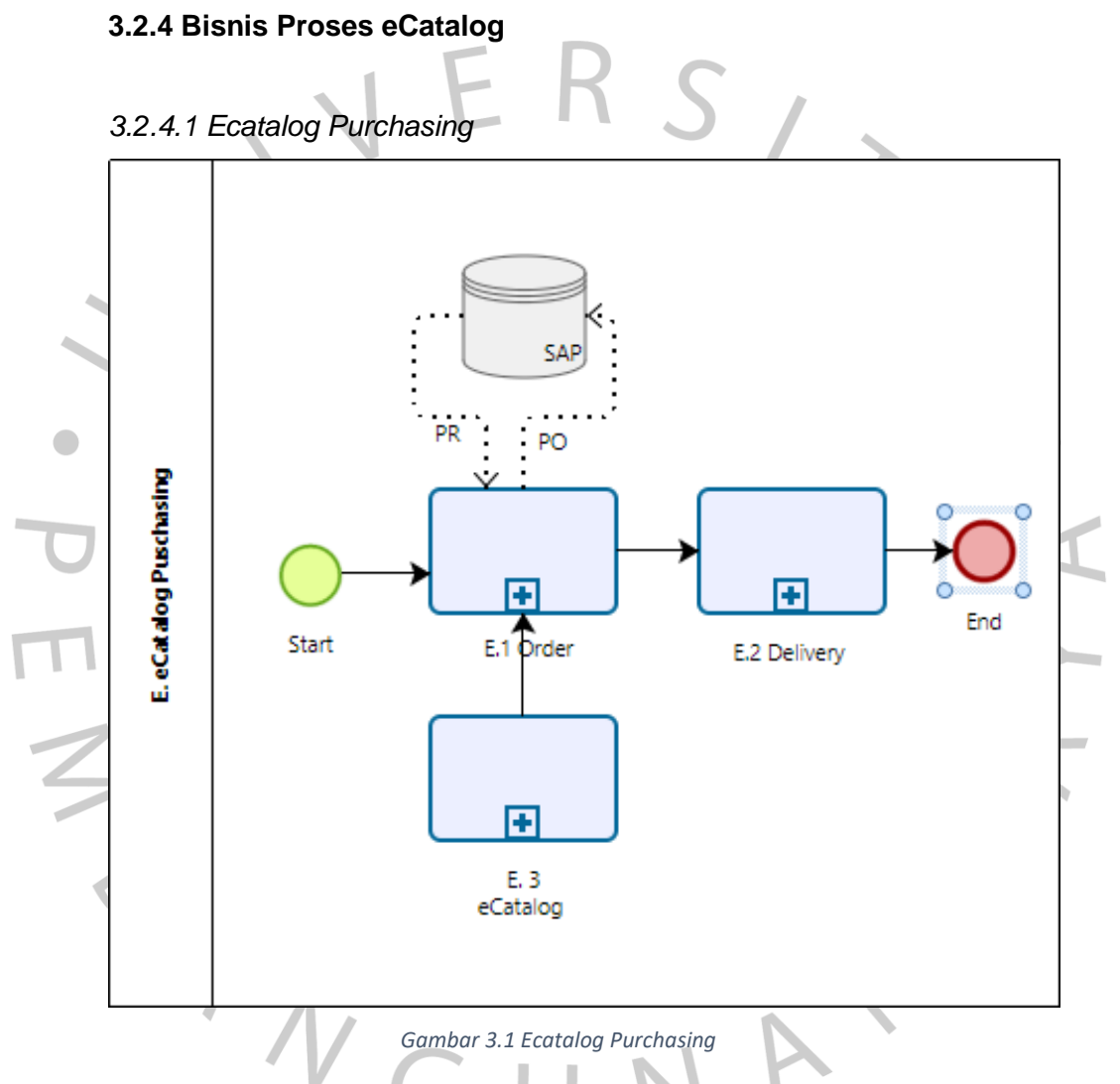

Gambar diatas menggambarkan proses order sampai dengan delivery melalui eCatalog Purchasing, sumber catalog berasal dari catalog yang diupload oleh vendor**.**

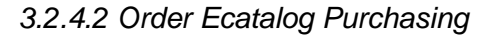

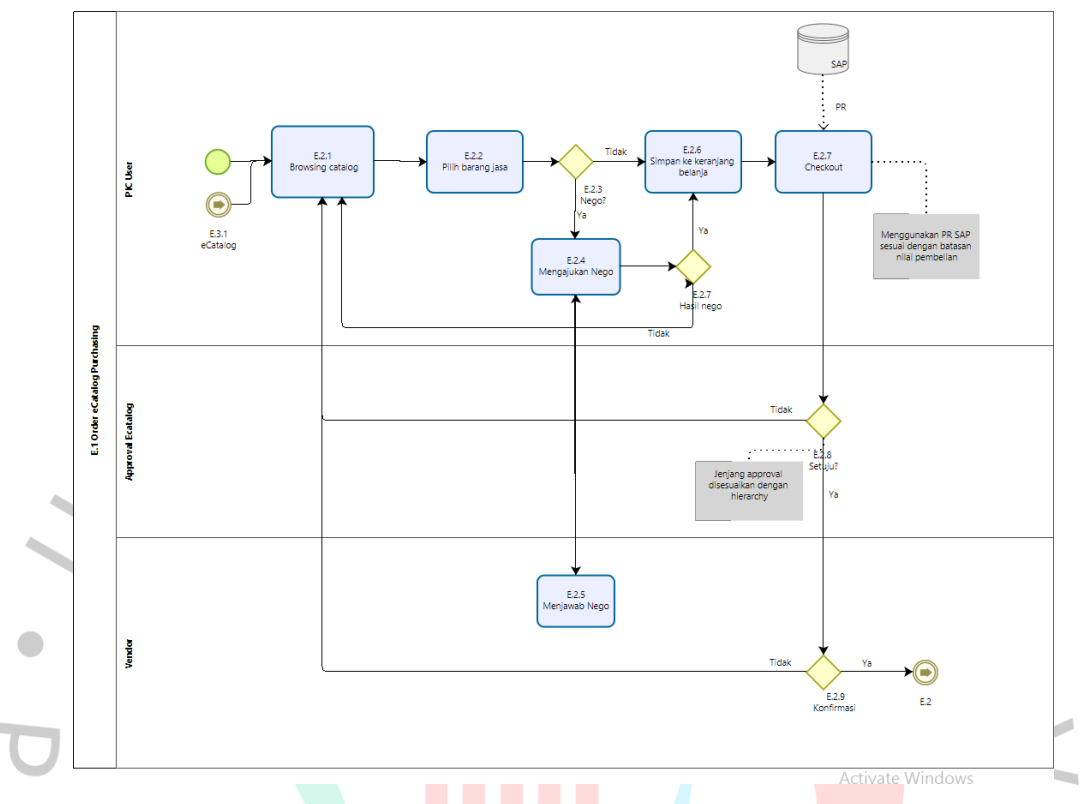

*Gambar 3.2 Order Ecatalog Purchasing*

Gambar diatas menggambarkan proses order ecatalog purchasing. Dalam proses tersebut terdapat fungsi negosiasi jika memang diperlukan. Selanjutnya pada saat proses checkout user harus memilih PR SAP (apabila melebihi batasan nilai pembelian eCatalog) , jika tidak maka proses order tidak dapat dilanjutkan. Selanjutnya adalah proses persetujuan internal oleh approval eCataog sesuai dengan jenjang hiraki yang telah disettiing. Jika disetujui maka proses akan dilanjutkan ke vendor untuk melakukan konfirmasi order.

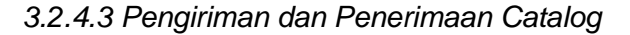

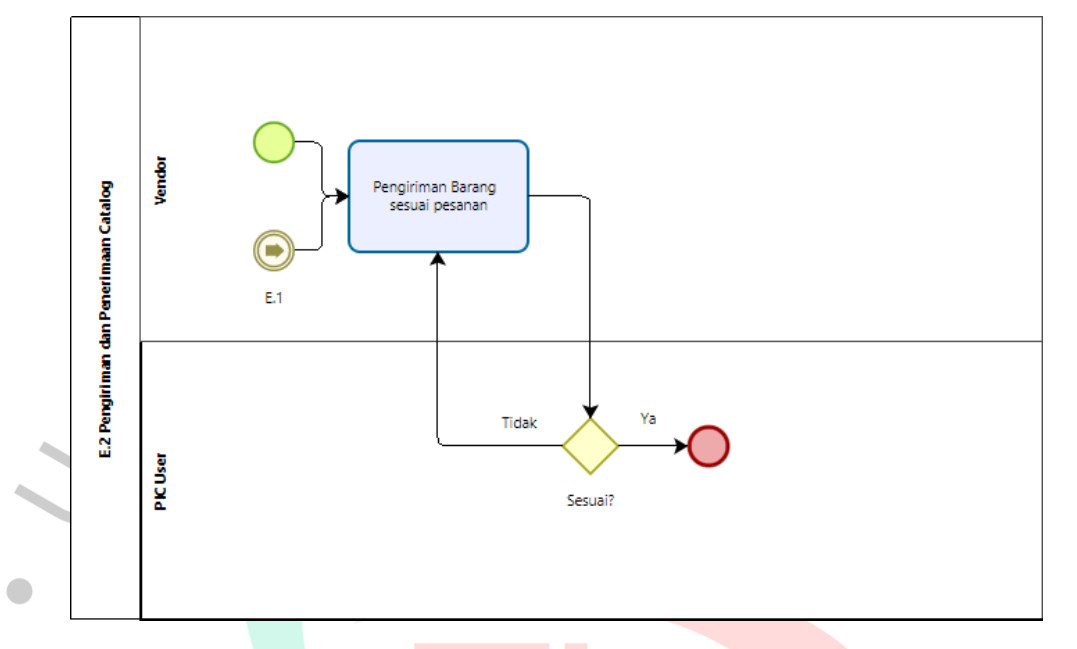

*Gambar 3.3 Pengiriman dan Penerimaan Catalog*

Proses pengiriman yang dilakukan oleh vendor akan melalui proses approval oleh PIC User. PIC User akan mengecek kesesuaian barang yang dikirim dengan order yang dibuat sebelumnya.

#### **3.2.5 Approach**

Pada pengujian ini pendekatan yang digunakan yaitu menggunakan Black Box testing. Dalam Black Box Testing ini, pengujian unit dilakukan menguji kebutuhan fungsional dari aplikasi. Pendekatan pengujian ini berfokus pada input yang masuk ke dalam perangkat lunak, dan output yang dihasilkan. Dengan pendekatan ini bertujuan untuk menemukan bug/kesalahan pada aplikasi ataupun fitur-fitur yang tidak berfungsi di aplikasi. Adapun serangkaian pendekatan untuk Black Box Testing, yaitu :

1. Manual UI Testing: Dalam pendekatan ini, penguji murni memeriksa input dan output perangkat lunak. Penguji mempertimbangkan sistem apa yang harus dijalankan dan bagaimana. Ini adalah pendekatan manual untuk pengujian. Selain itu penguji juga

memeriksa sistem sebagai pengguna. Periksa dan verifikasi data pengguna serta error messages.

2. Documentation Testing: Dalam pendekatan ini, interaksi pengguna dengan sistem direkam untuk menemukan kesalahan dan gangguan. Penguji dapat mengatur permintaan rekaman sesuai jadwal

## **3.2.6 Item Pass / Fail Criteria**

Tahapan kegiatan pengujian akan dinyatakan selesai ketika fungsionalitas pada setiap form dapat dijalankan sesuai dengan rencana yang sudah dibuat diawal serta tidak timbul lagi kesalahan antara input dan output. Jika masih terdapat kesalahan atau bug saat aplikasi digunakan, maka program harus diperbaiki dan diuji ulang. Kesalahan-kesalahan yang terjadi sehingga membuat salah satu fungsi pada aplikasi terhambat ataupun tidak dapat berjalan menjadi kriteria gagalnya aplikasi.

## **3.2.7 Test Deliverables**

Pada testing aplikasi ini terdapat 2 tahap dokumen testing :

- 1. Test Plan yaitu dokumen yang berisi tentang rencana dalam tahapan kegiatan pengujian yang akan dilakukan pada aplikasi (sistem) yang dijalankan oleh orang tertentu (tester) untuk melakukan pengecekan terhadap modul serta melihat apakah fitur yang ada pada aplikasi sudah sesuai dengan fungsionalitas atau belum.
- 2. UAT Script (User Acceptance Test) dokumen ini membahas strategi pengujian untuk aplikasi eProcurement. Proses pengujian memastikan bahwa semua sub komponen berhasil diintegrasikan untuk memberikan hasil yang diharapkan dan sistem yang digunakan nantinya dapat memenuhi kebutuhan bisnis yang disepakati dalam Functional Specification Document.

## **3.2.8 Infrasturktur Sistem yang diuji**

Berikut ini beberapa IT infrastuktur dalam aplikasi eProcurement :

1. PHP

Hypertext Preprocessor atau yang biasa dikenal dengan PHP merupakan sebuah bahasa pemograman yang bersifat open source dan biasa digunakan untuk serta bisa disematkan pada sebuah skrip HTML.

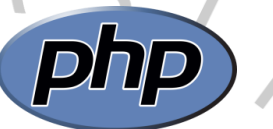

*Gambar 3.4 Logo PHP*

## 2. PostgreSQL

PostgreSQL merupakan sistem database yang paling banyak diminati selain MySql dan Oracle. Postgre SQL termasuk jenis sistem dabase ORDBMS (Obeject Relational Database Management System) yang merupakan pengembangan dari Sistem Management Basis Data Relasional (RDMS) yang berupaya mencoba untuk menjembatani antar paradigma relasional serta berorientasi objek. Sistem yang disediakan PostgreSQL ini diharapkan cocok dan mampu untuk memenuhi kebutuhan proses aplikasi data di masa mendatang dengan berbagai fitur fitur penting yang telah ditambahkan seperti class, inheritance, type, dan function serta beberaoa fitur penting yang lainnya yang tidak ditemukan pada sistem manajamen basis data lain yaitu constraint, triggers, rule, dan transaction integrity.

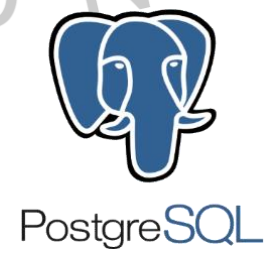

 *Gambar 3.5 Logo PostgreSQL*

# **3.2.9 Hasil Pengujian Sistem**

Test Scenario 01: Order Ecatalog

#### *Table 3.2 Hasil Pengujian Sistem Order Catalog*

ERS,

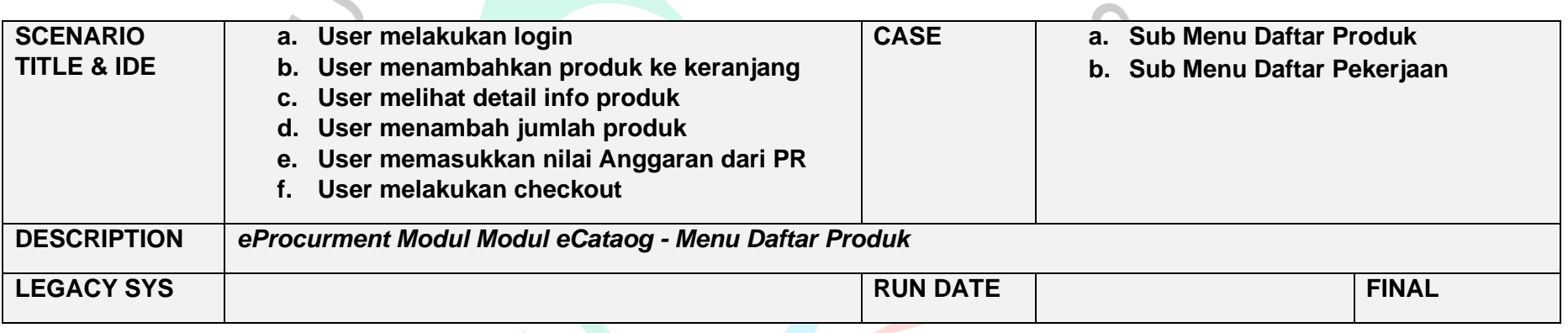

 $\frac{1}{2} \left( \frac{1}{2} \right) \left( \frac{1}{2} \right) \left( \frac$ 

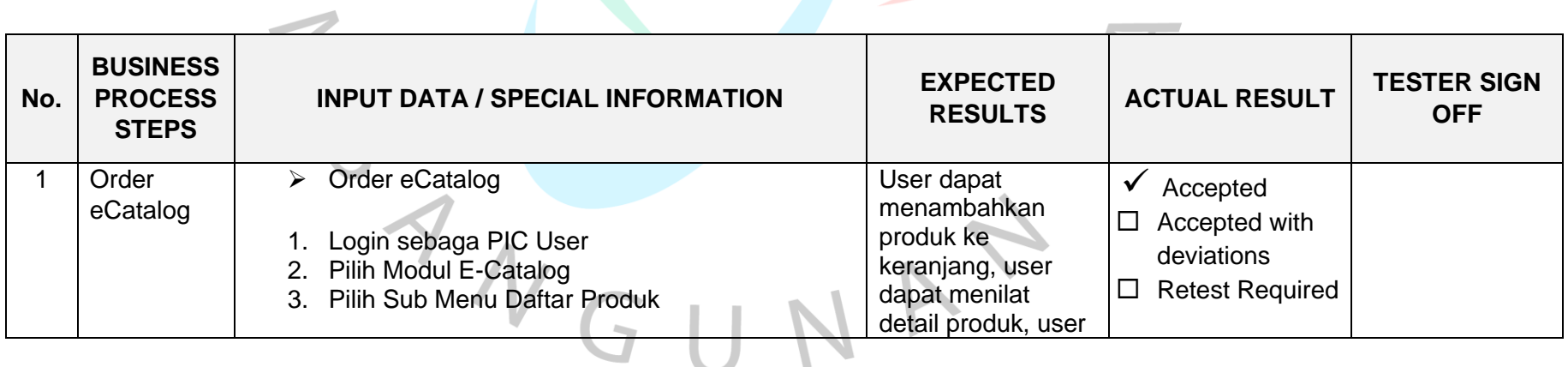

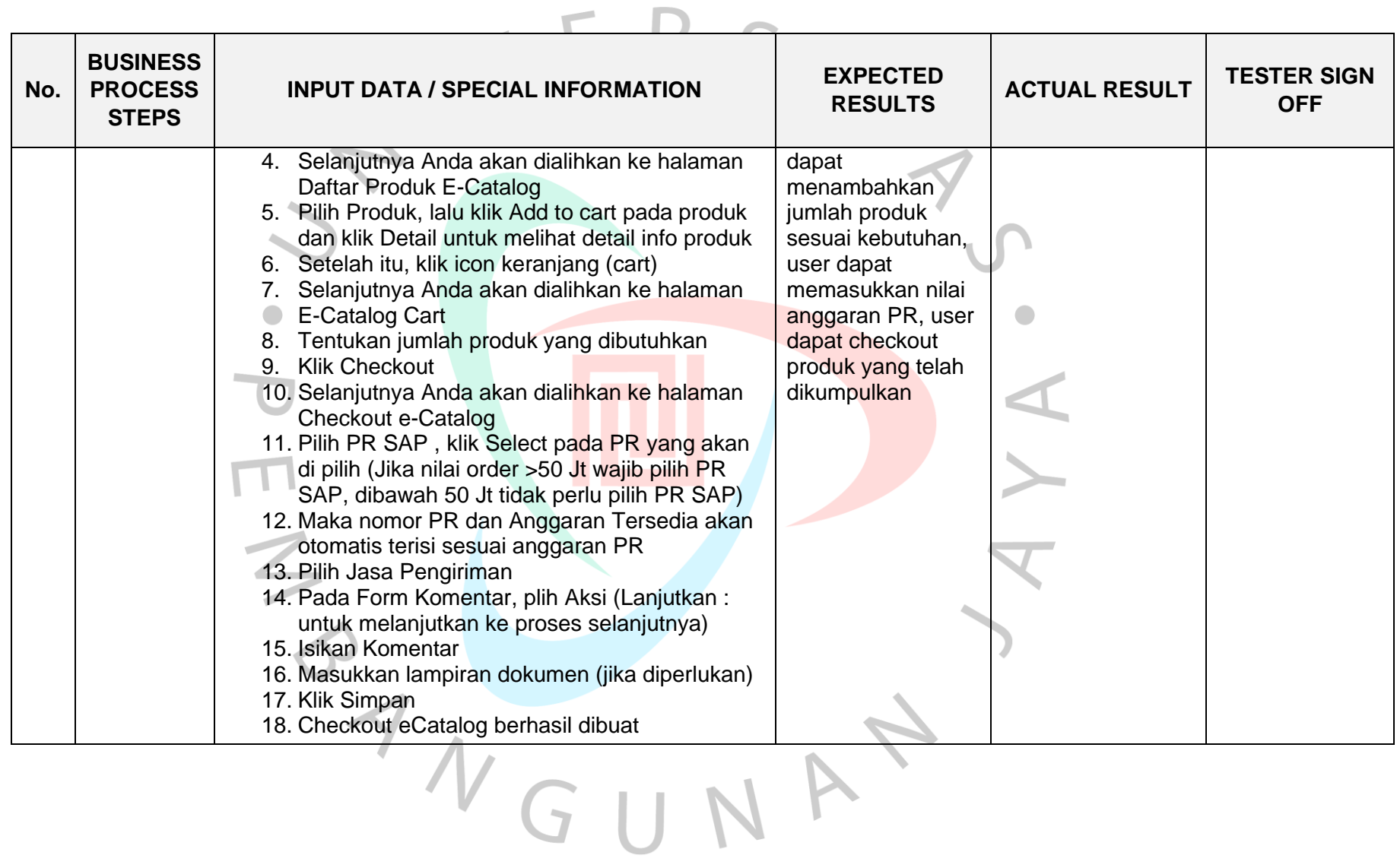

 $\sim$ 

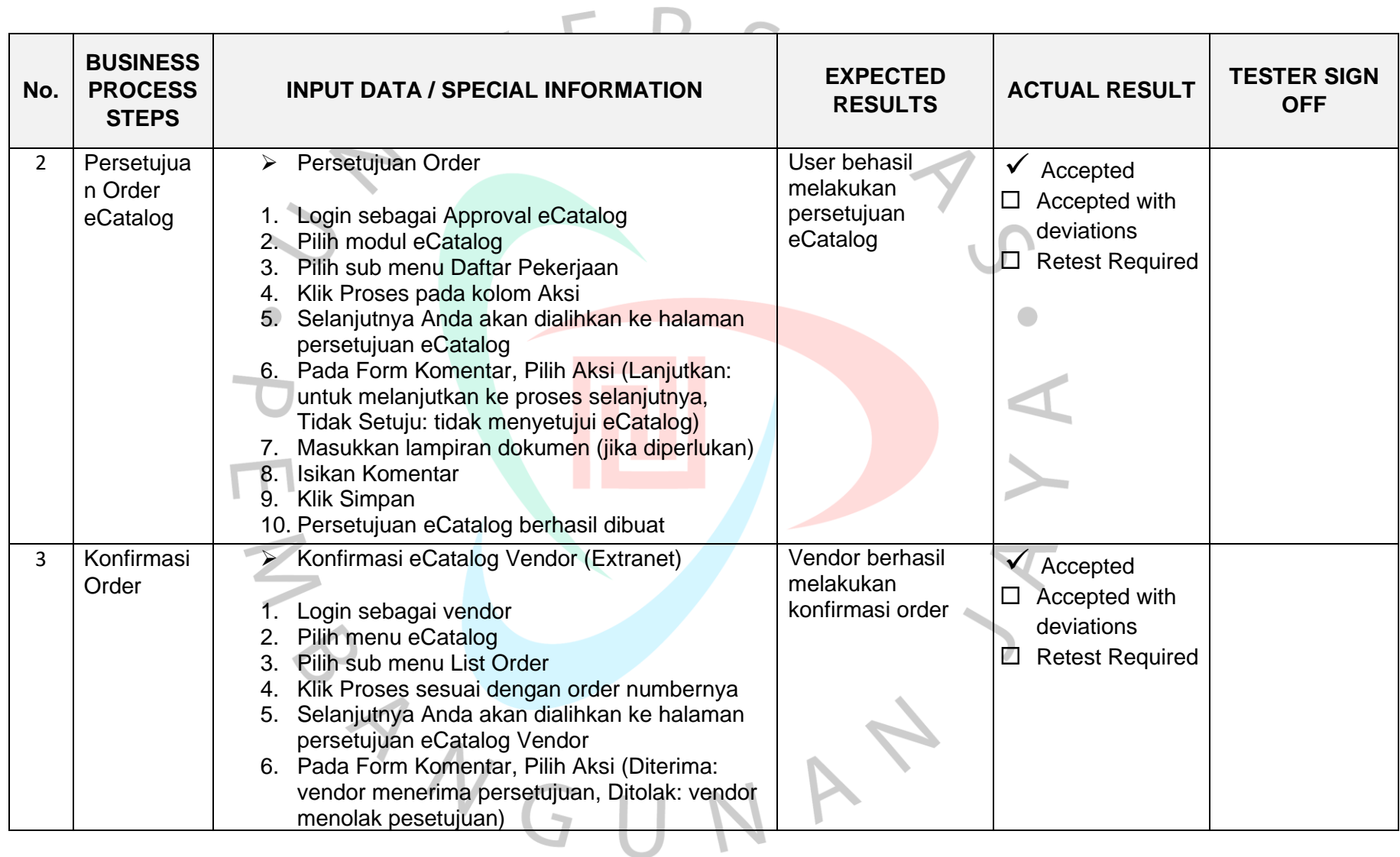

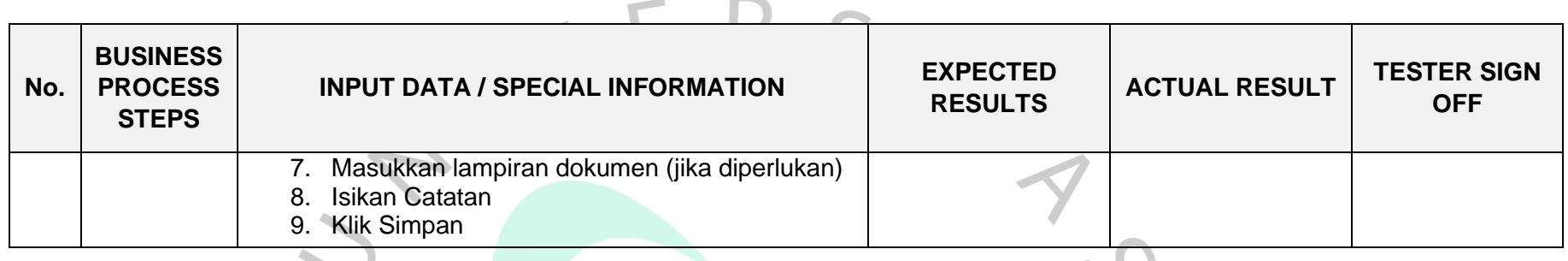

Test Scenario 02: Pengiriman & Penerimaan

 $\begin{array}{c} 1 \end{array}$ 

 $\Lambda$ 

GU

 $\overline{\phantom{0}}$ 

**Contract** 

# *Table 3.3 Hasil Pengujian Sistem Pengiriman dan Penerimaan Catalog*

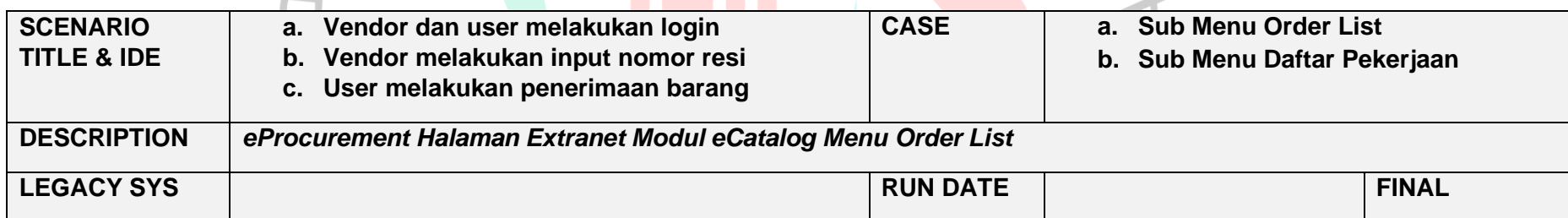

INAT

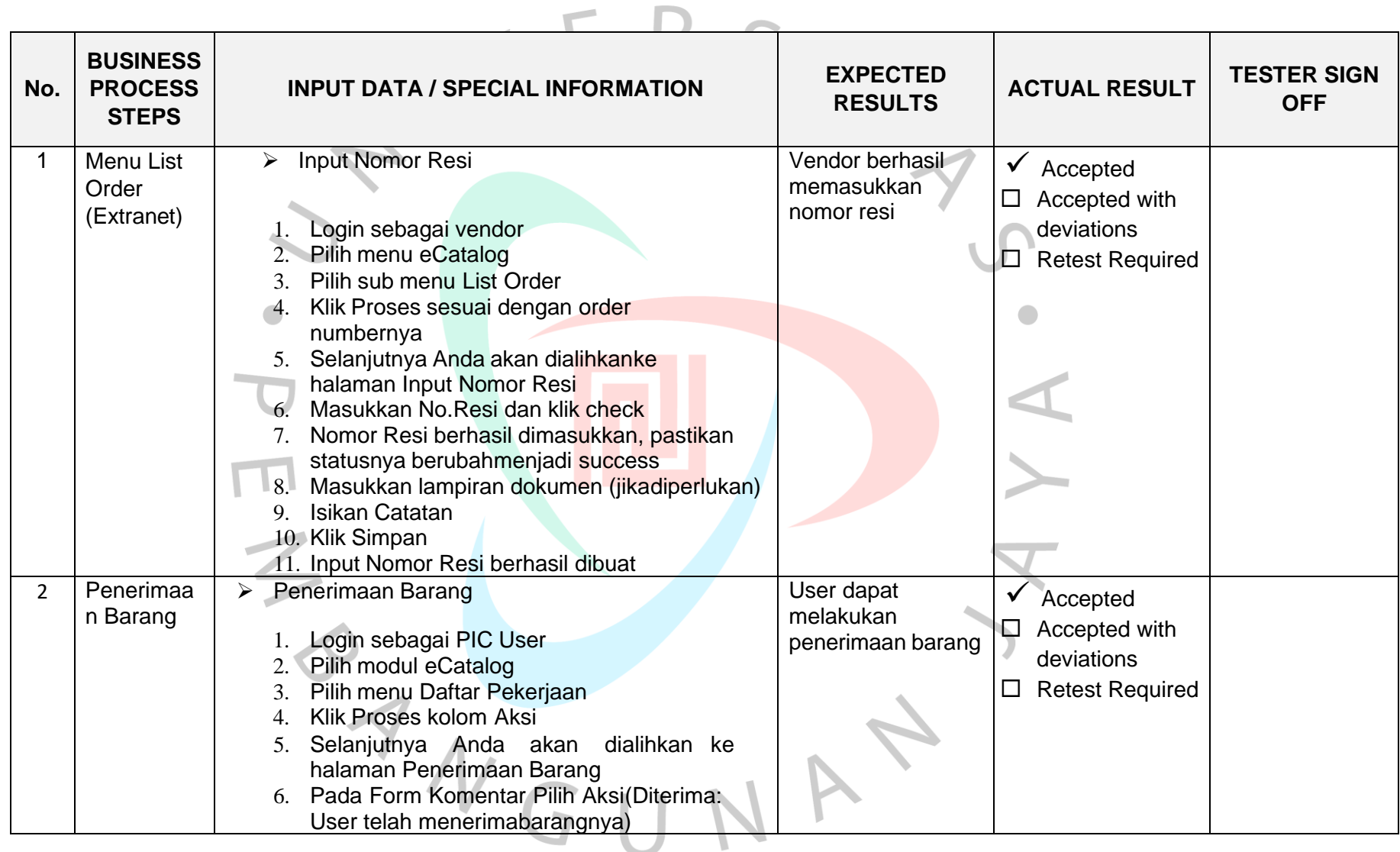

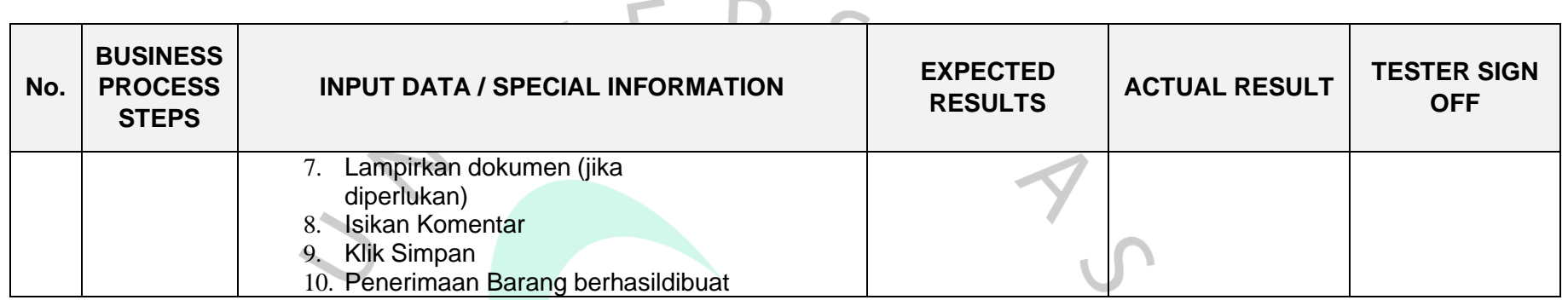

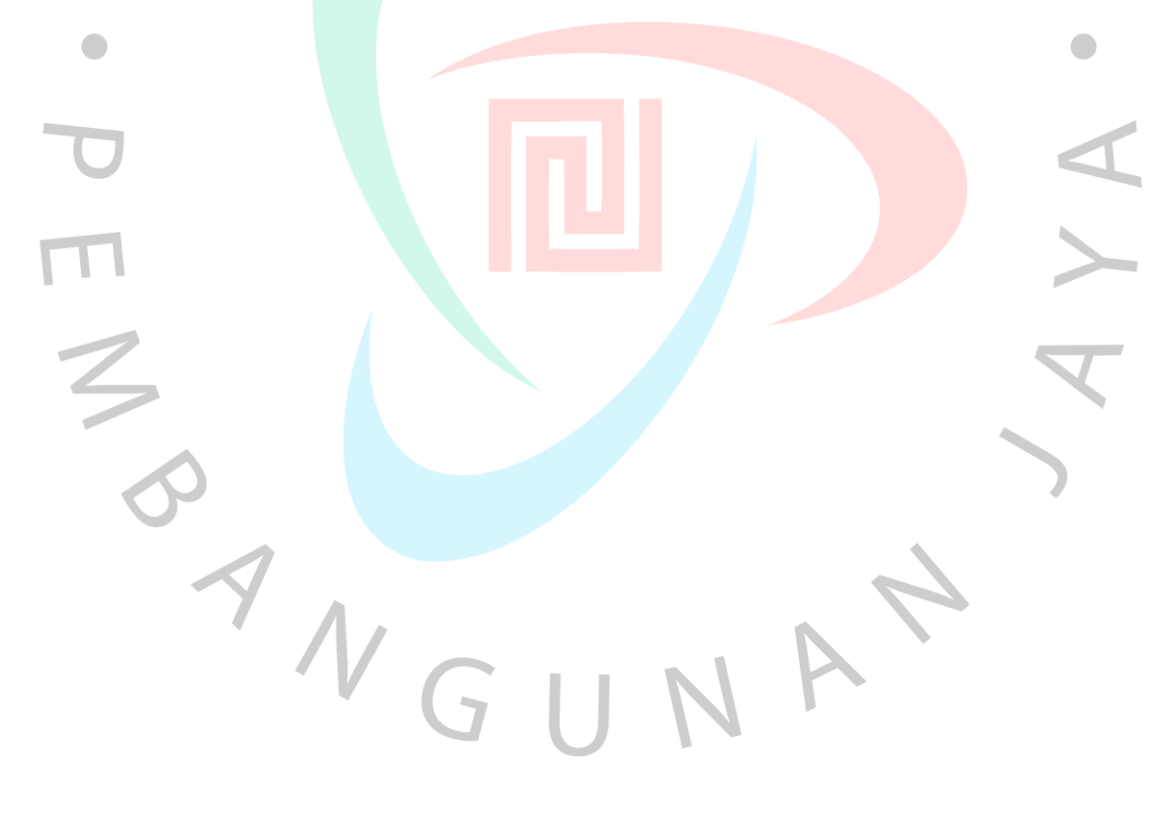

# **3.2.10 Lampiran Bukti Pengujian**

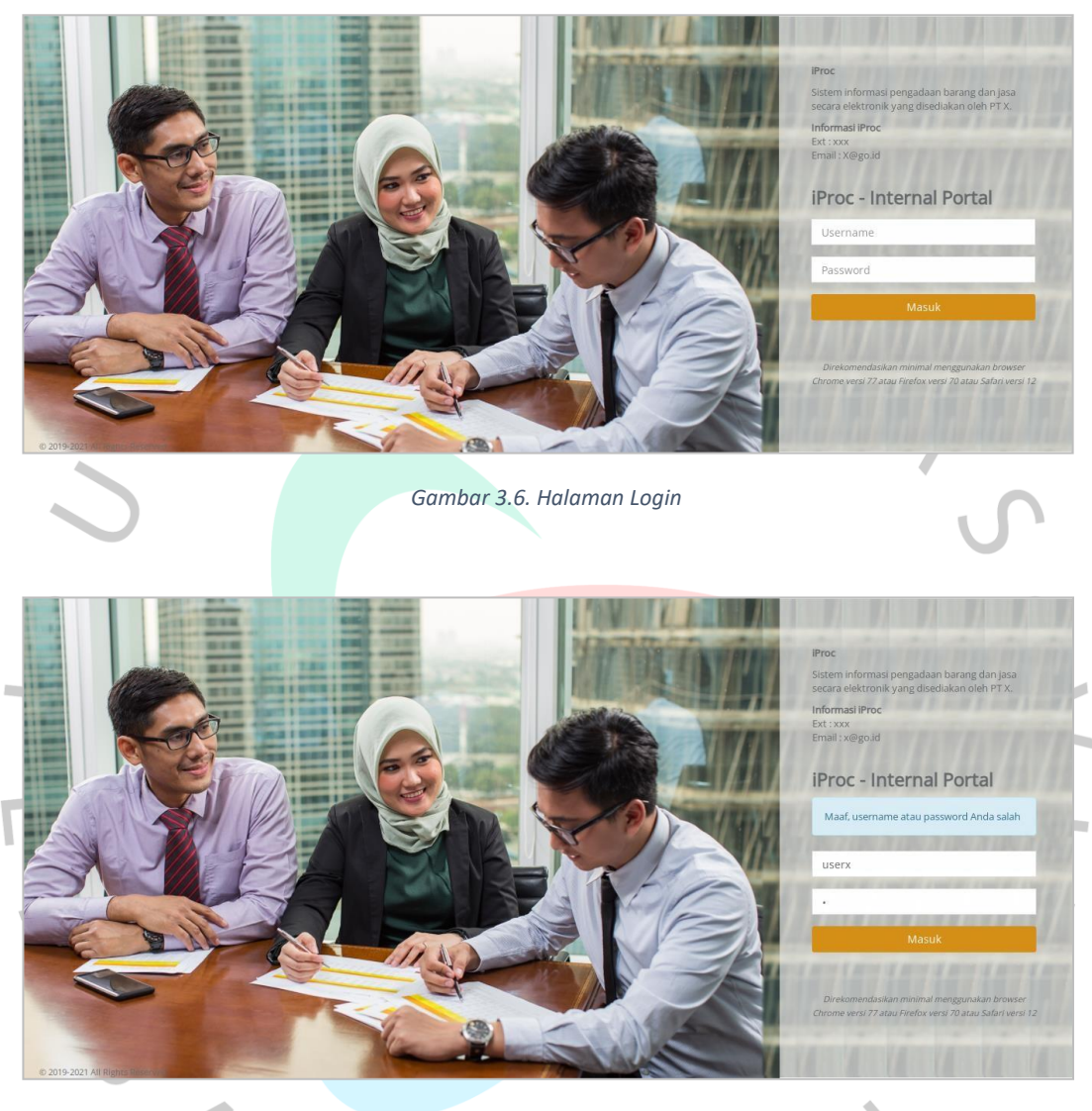

*Gambar 3.7. Validasi Salah Username/Password*

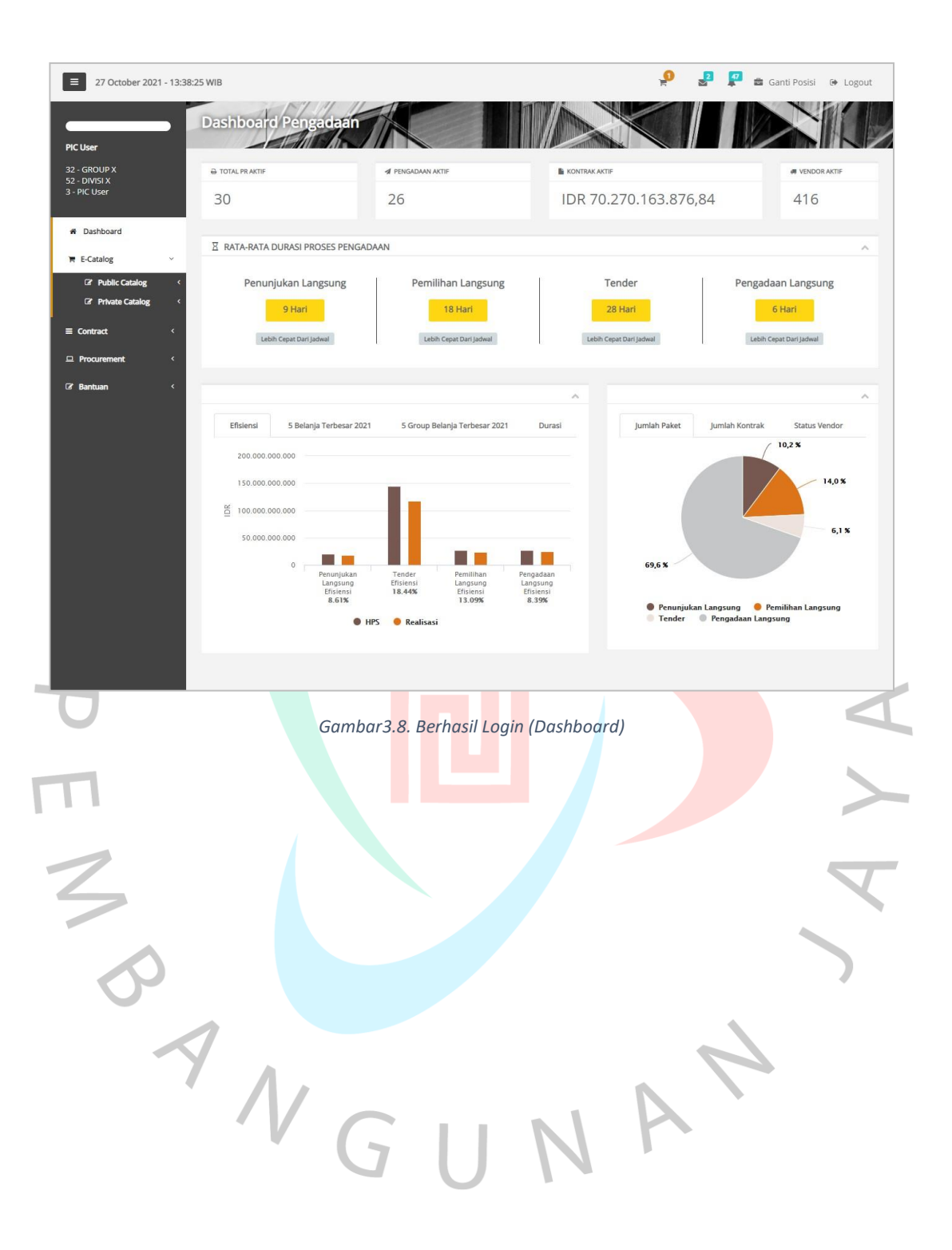

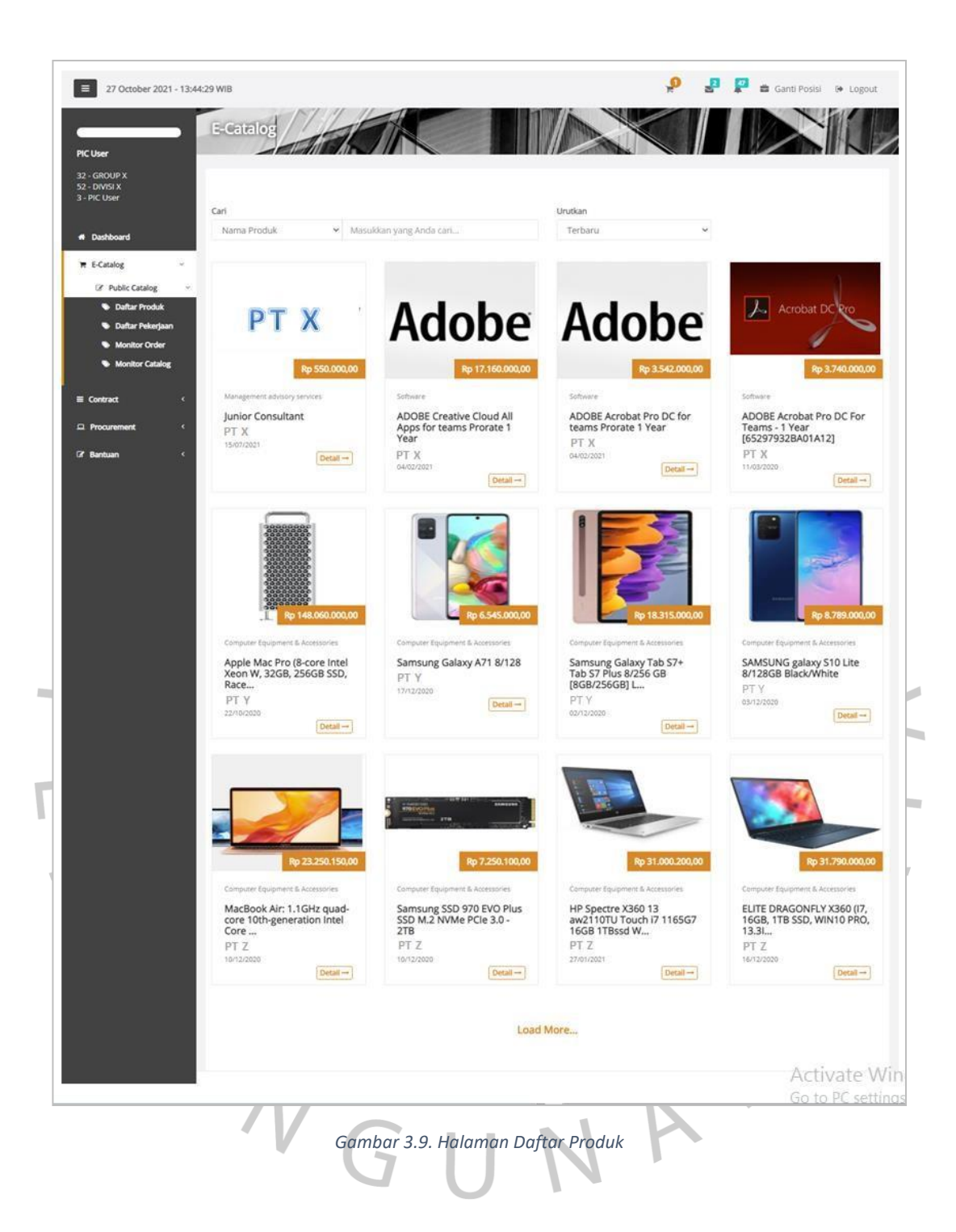

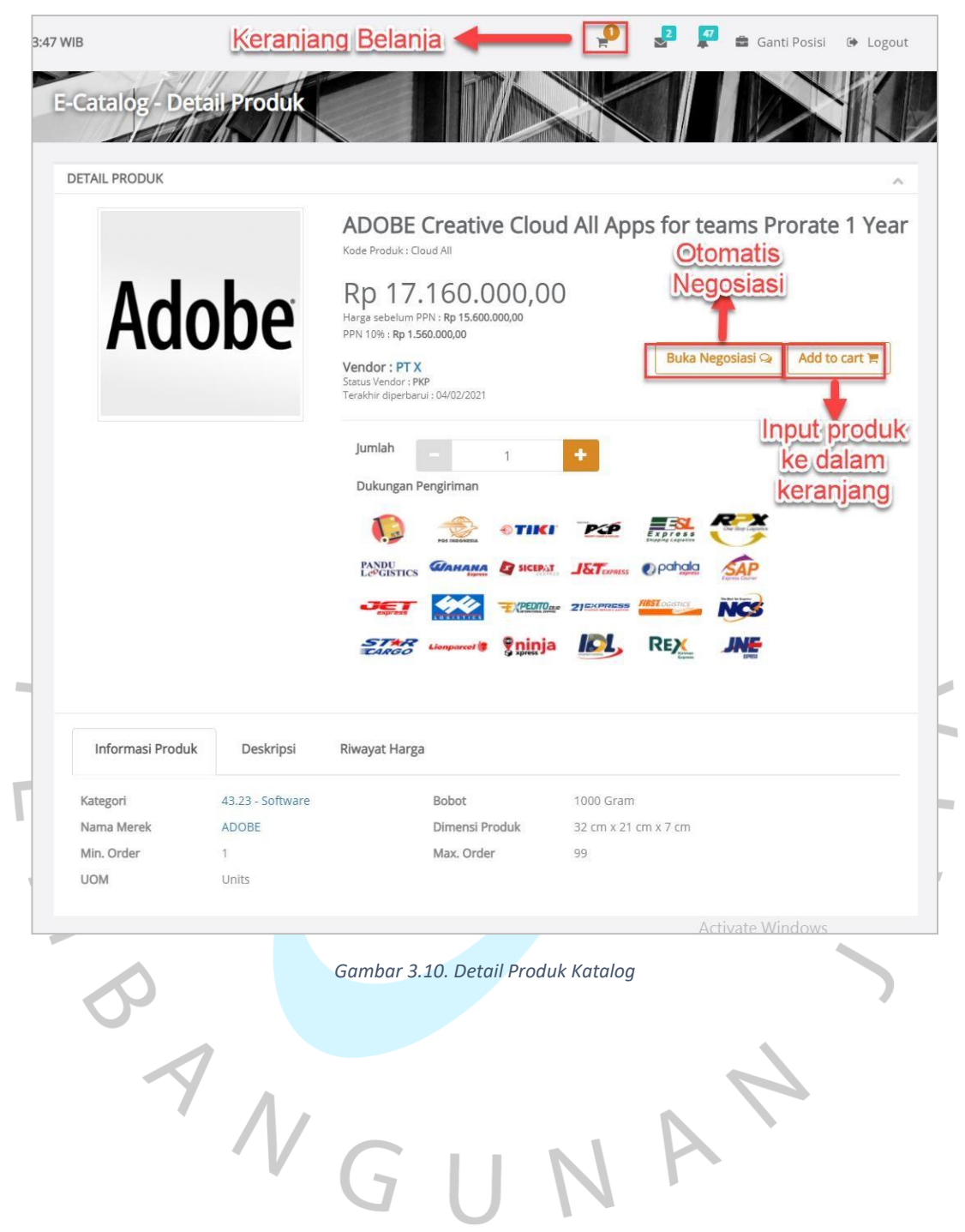

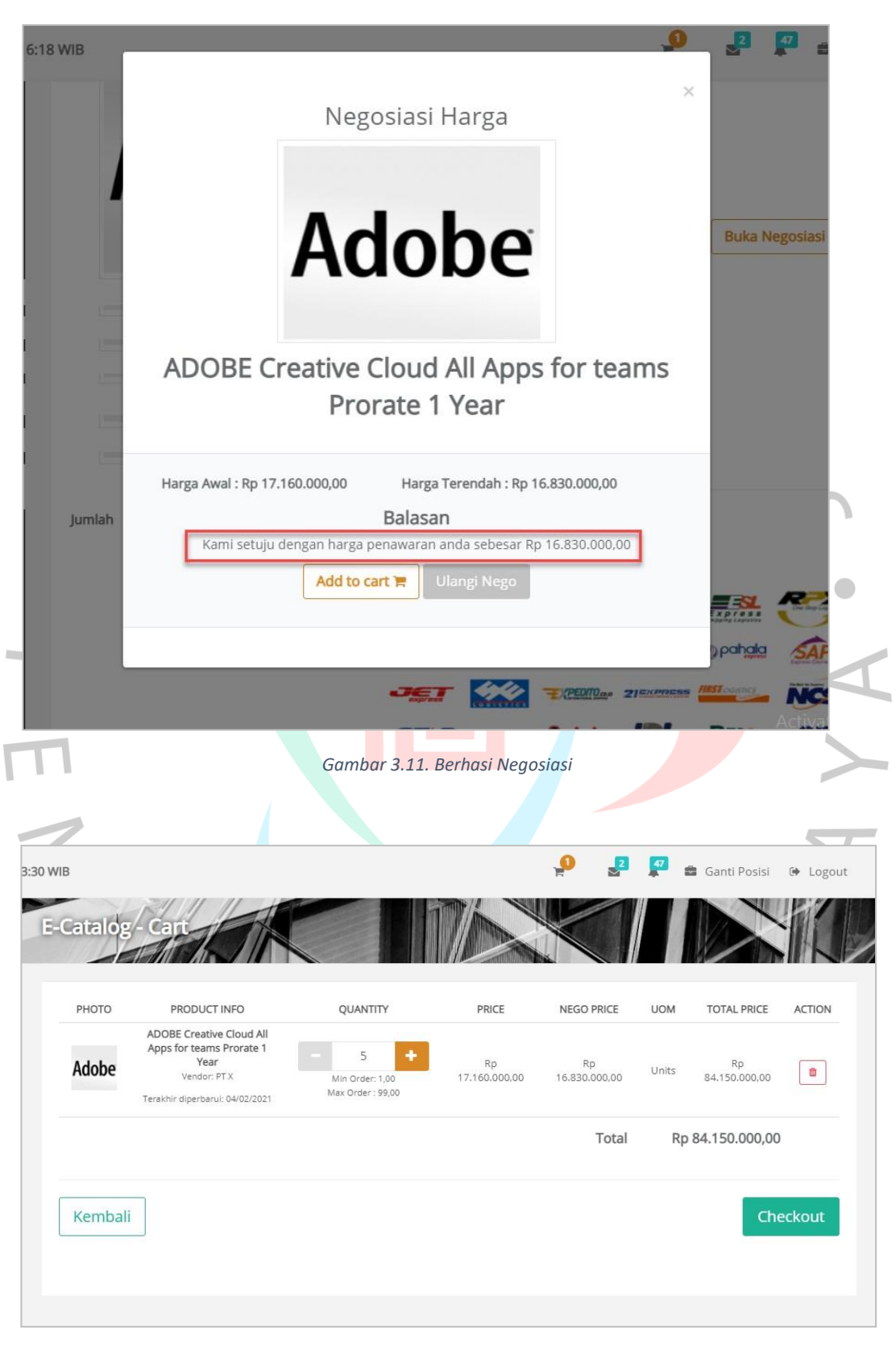

*Gambar 3.12. Berhasil Input Produk ke Keranjang*

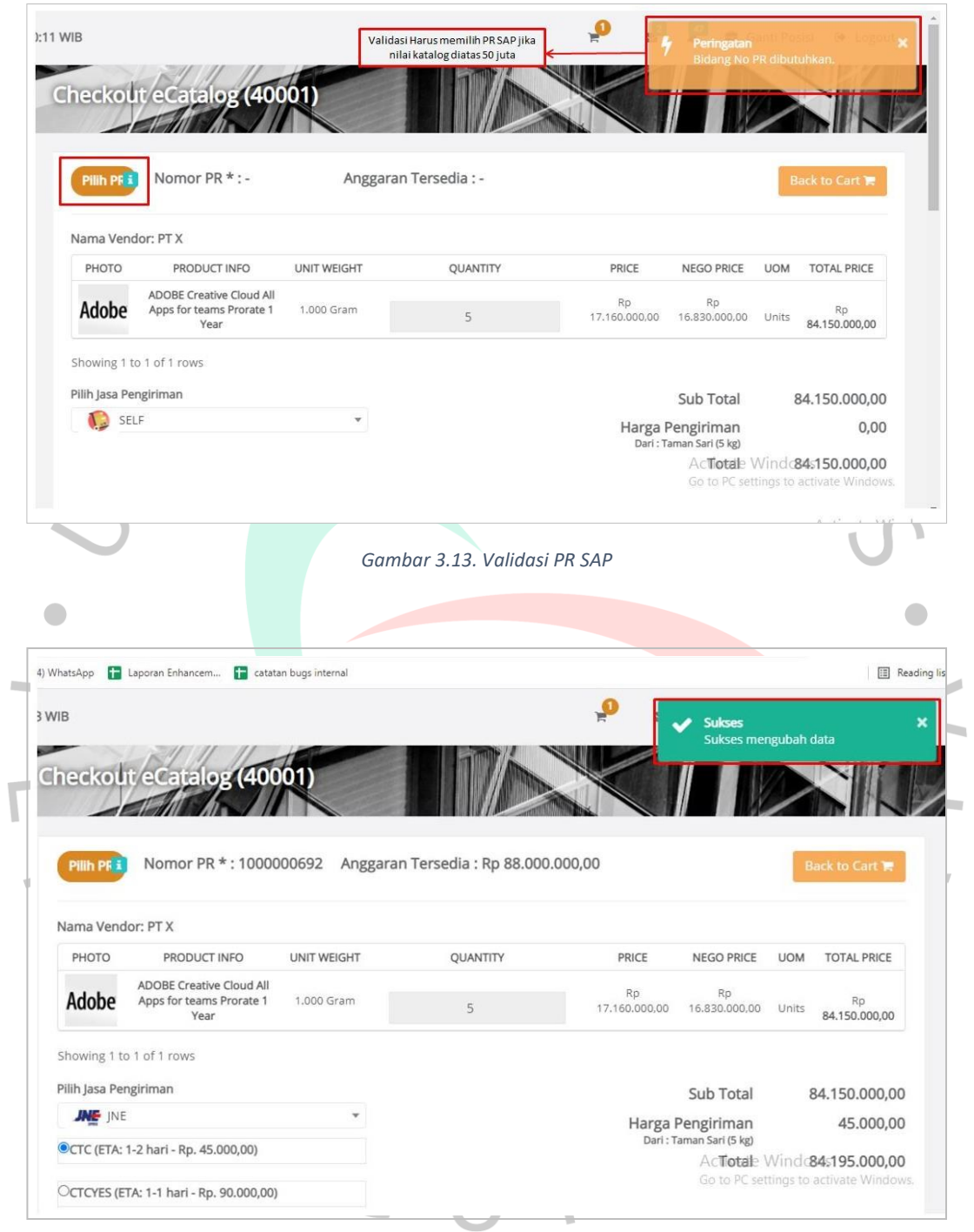

*Gambar 3.14. Berhasil Checkout Catalog*

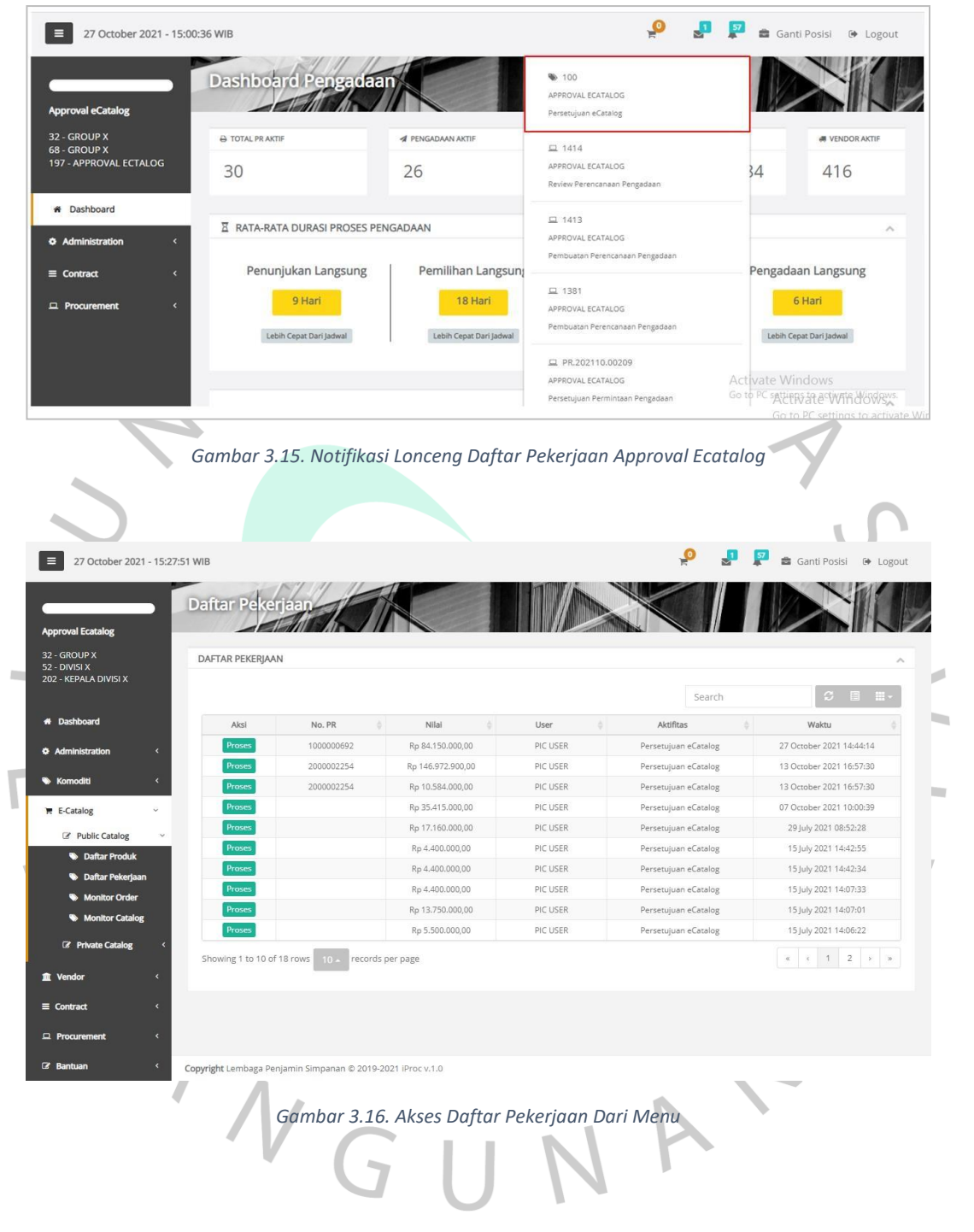

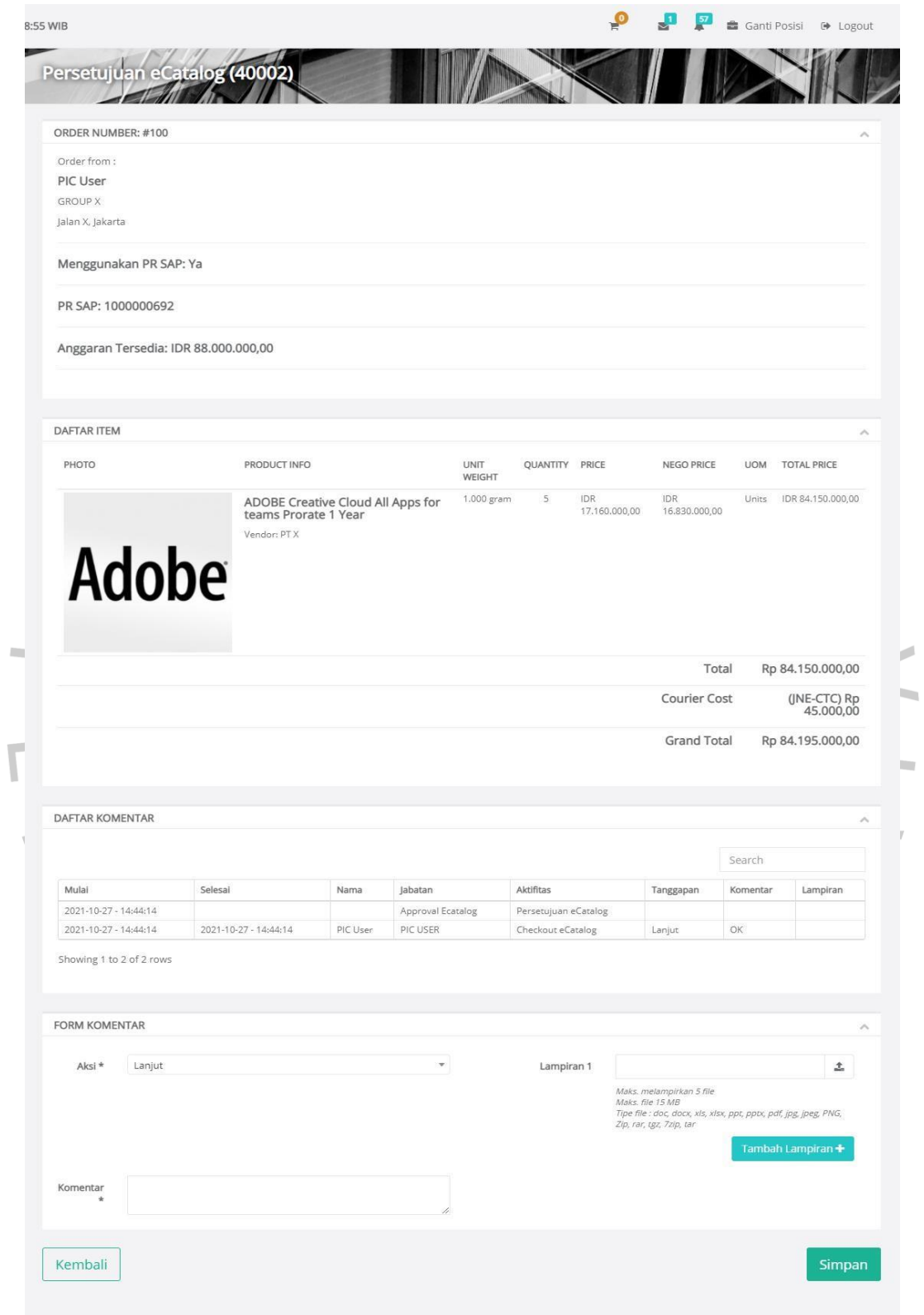

*Gambar 3.17. Halaman Persetujuan eCatalog*

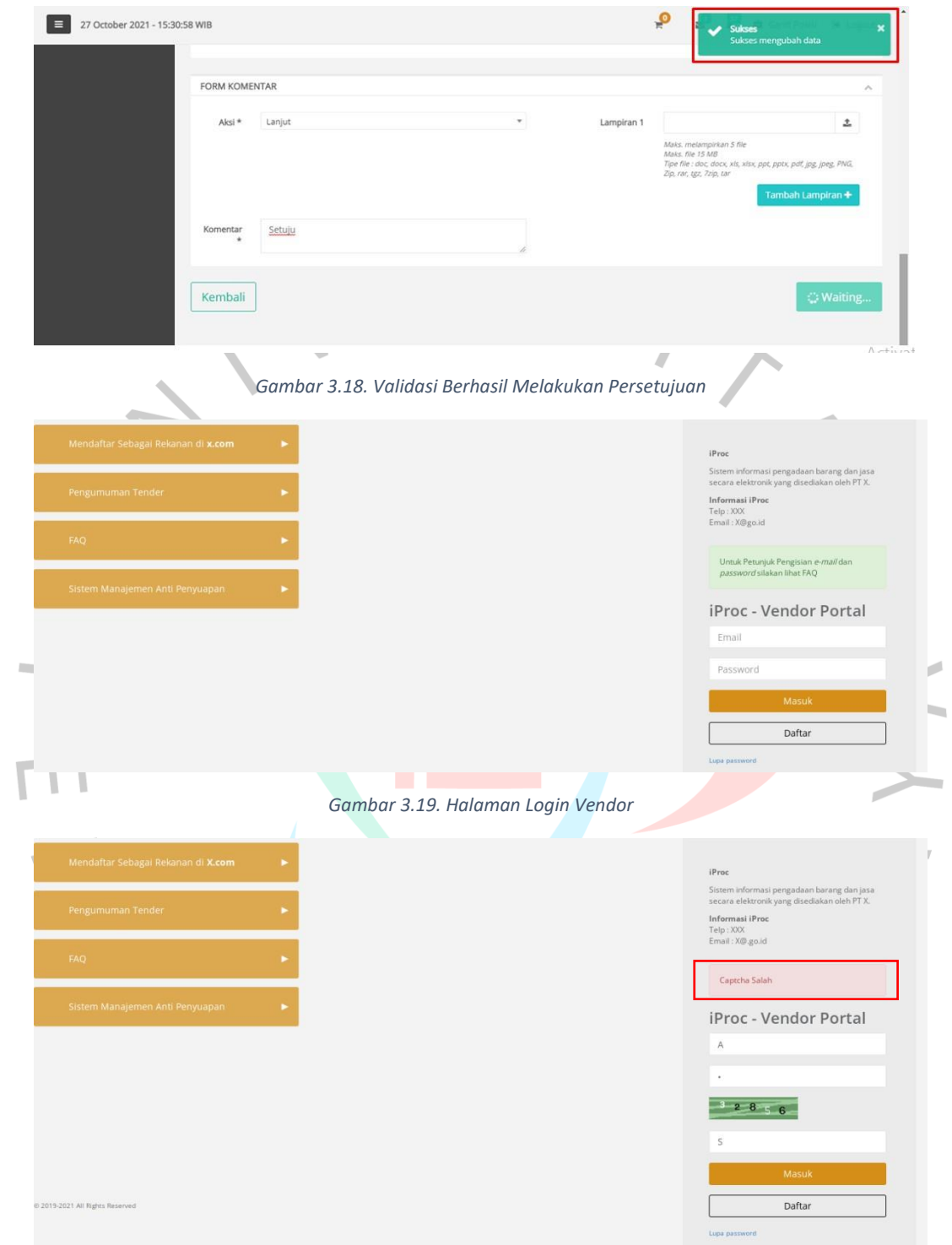

*Gambar 3.20. Validasi Captcha*

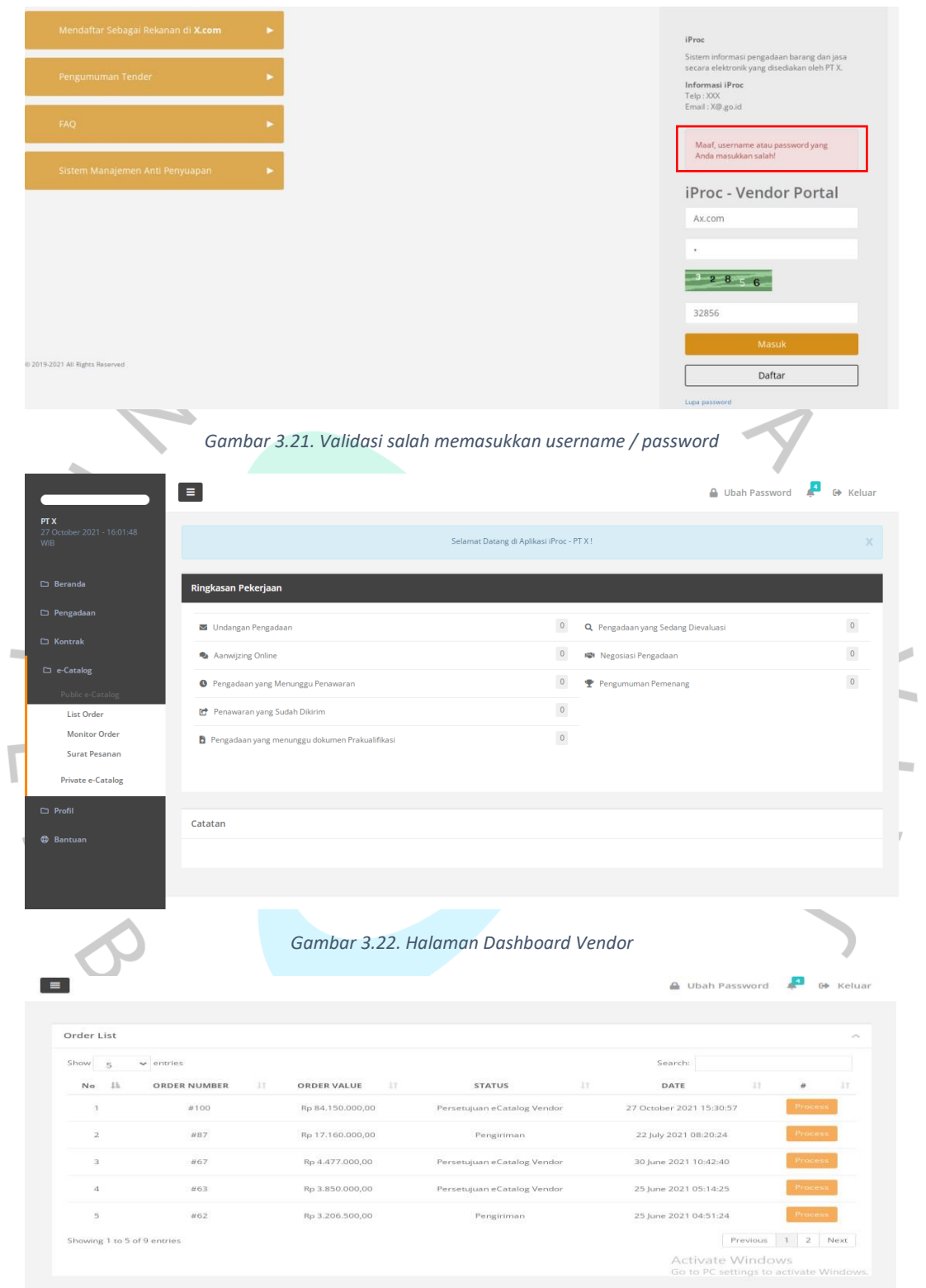

*Gambar 3.23. List Order Catalog*

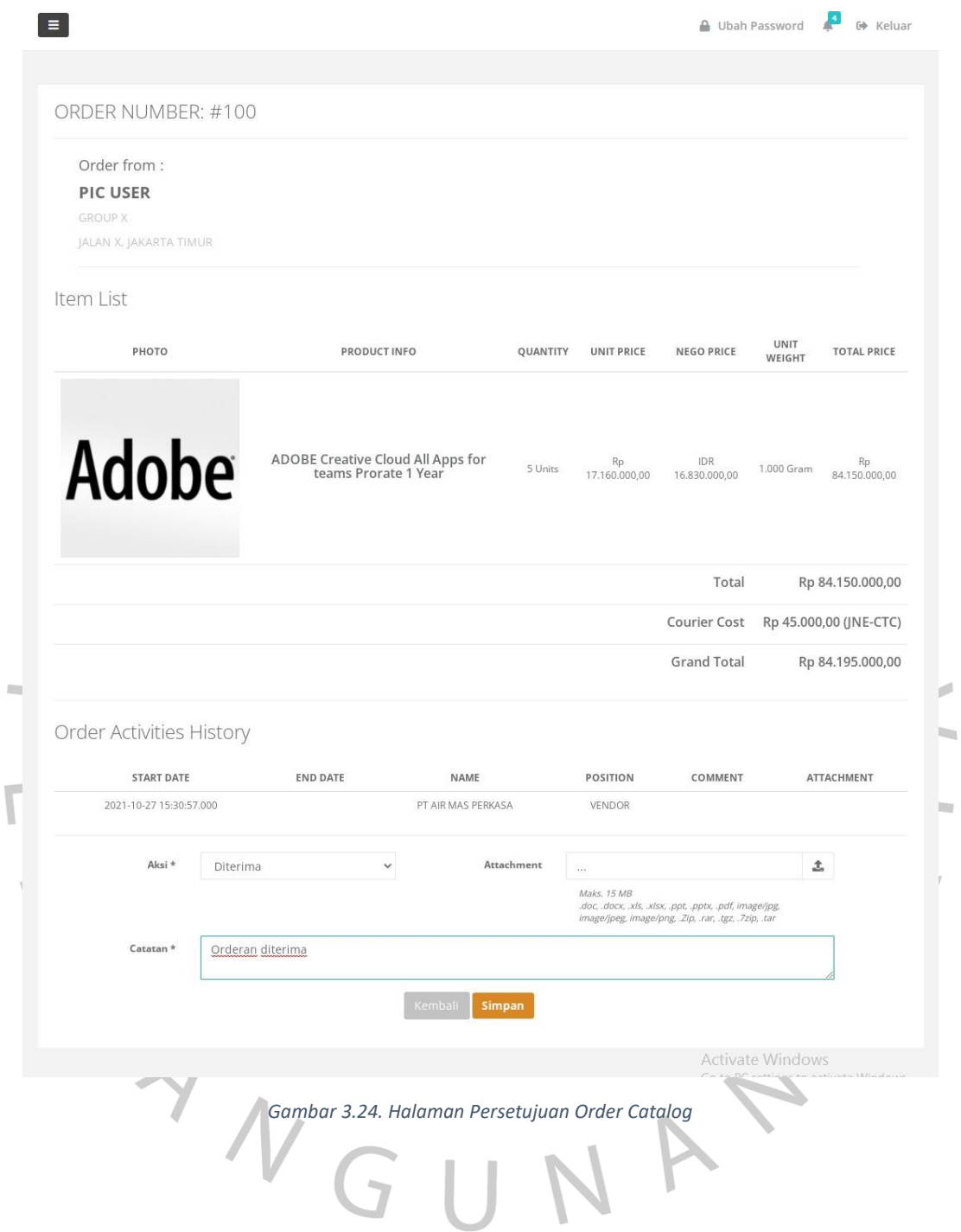

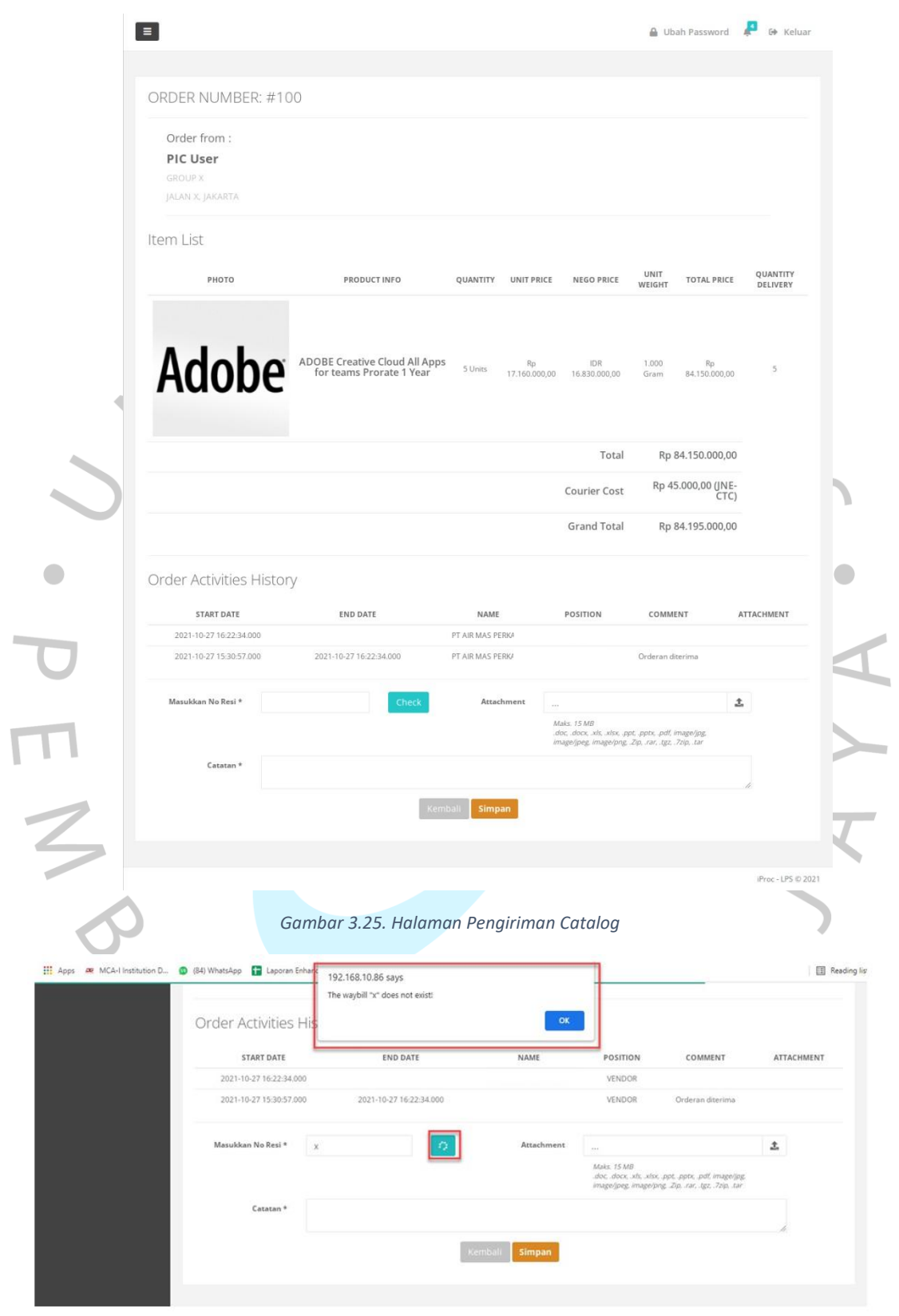

*Gambar 3.26. Validasi Resi Tidak Valid*

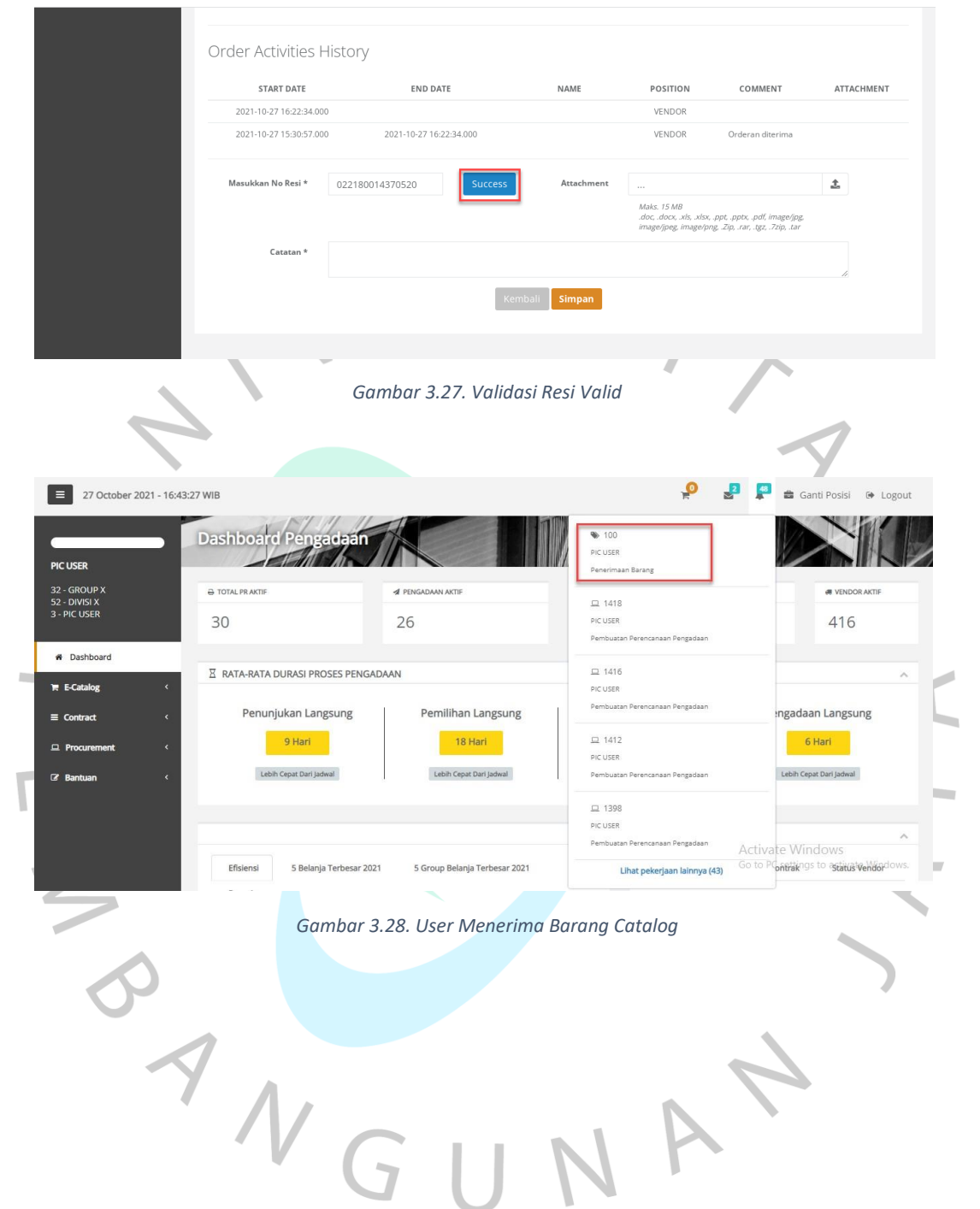

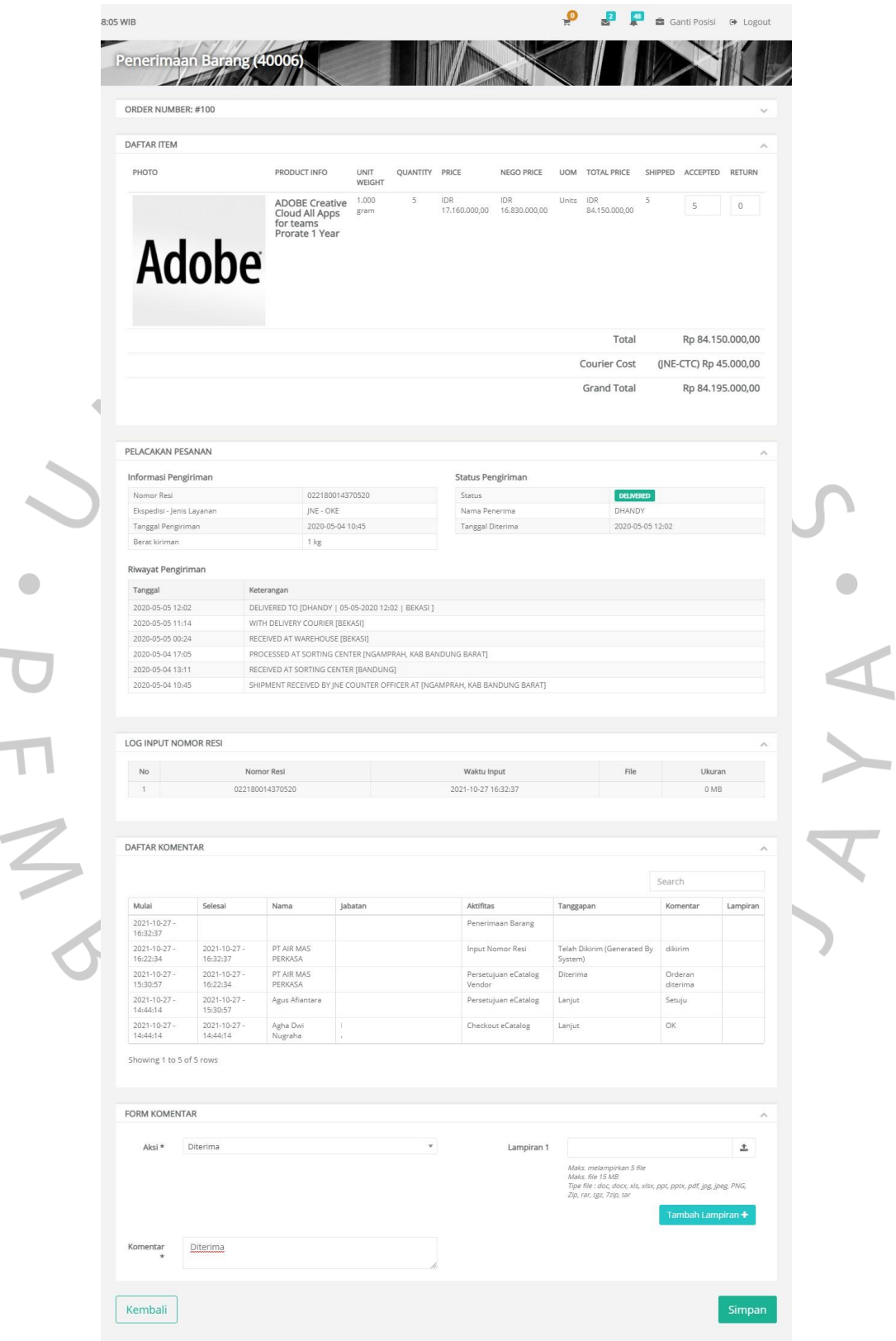

*Gambar 3.29. Halaman Penerimaan Barang*

## **3.3 Kendala Yang Dihadapi**

Selama masa kerja profesi praktikan melakukan kegiatan kerja profesi di rumah karena kondisi pandemi Covid-19 dan Pemberlakuan Pembatasan Kegiatan Masyarakat di Indonesia (PPKM). Adanya pemberlakuan work form home (WFH) ini penulis dihadapi beberapa masalah salah satunya dalam melakukan koordinasi.

Koordinasi sangat penting dilakukan baik secara internal maupun eksternal. Sehingga dari kantor ditetapkan pemberlakukan meeting secara online untuk melakukan koordinasi di kondisi pandemi. Namun tetap ada beberapa kendala yang sering dihadapi penulis diantaranya :

- Waktu koordinasi yang bersamaan antara 1 proyek dengan proyek lainnya
- Jaringan yang tidak memadai jika menggunakan aplikasi video conference yang berat seperti webex cicso
- Karena remote sehingga memerlukan VPN untuk membuka aplikasi, sedangkan VPN dari client sering bermasalah

## **3.4 Cara Mengatasi Kendala**

Solusi praktikan dalam mengatasi kendala tersebut diantaranya :

- Melakukan negosiasi kepada atasan supaya jadwal meeting dapat di reschedule atau menentukan prioritas meeting.
- Mengubah koneksi atau menyarankan kepada client dan atasan untuk menggunakan aplikasi video conference yang lebih ringan.
	- Melakukan troubleshooting mandiri jika ditemukan kendala pada VPN aplikasi yang sedang digunakan.

## **3.5 Pembelajaran Yang Diperoleh dari Kerja Profesi**

Selama masa kerja profesi di PT ADW Consulting sebagai Bisnis Analis banyak sekali pembelajaran dan manfaat yang penulis dapatkan, diantaranya :

- Belajar untuk bertanggung jawab dalam bekerja, terutama dalam memverifikasi serta memeriksa bahwa produk yang akan dipasarkan kepada client atau konsumen merupakan produk yang

keseluruhan komponennya telah memenuhi standar kualitas yang seharusnya.

- Belajar untuk memonitoring suatu produk serta melakukan beberapa pengujian yang bertujuan untuk menjamin kualitas suatu produk terhadap konsumen.
- Mendapatkan wawasan baru dari PT ADW Consulting mengenai kebutuhan-kebutuhan apa saja yang diperlukan dalam mempertahankan kualitas software yang baik.
- Memberikan pengalaman kerja bagi penulis serta memberikan gambaran tentang bagaimana kondisi yang sebenarnya dalam dunia industri selama bekerja di PT ADW Consulting.